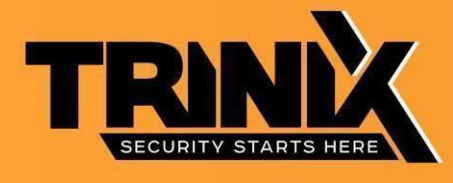

# **Інструкція з експлуатації**

# **КОДОВА КЛАВІАТУРА TRK-1103MI (WF)**

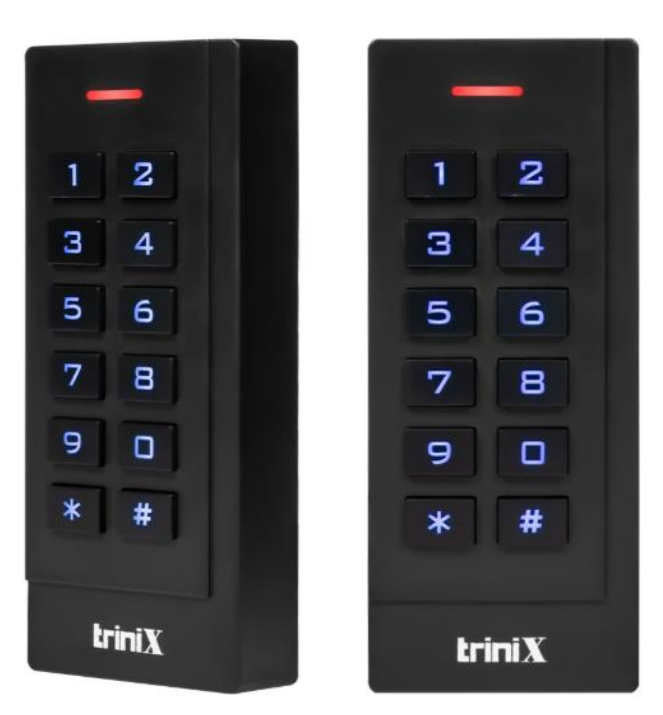

### **Технічні параметри**

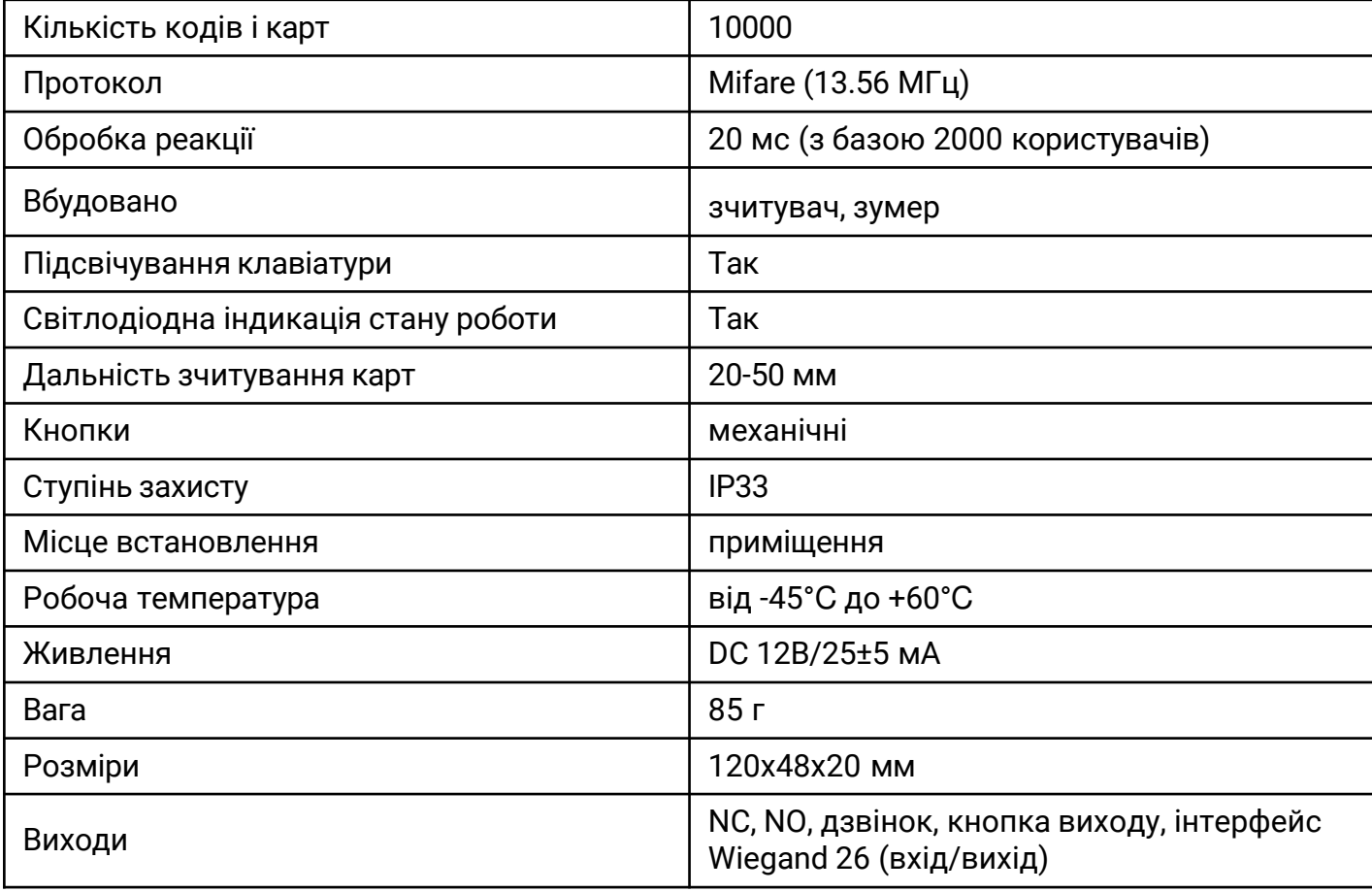

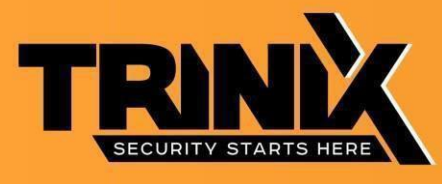

#### **Встановлення**

- Зніміть задню кришку з клавіатури за допомогою спеціальної викрутки, що входить до комплекту поставки
- Просвердліть на стіні 2 отвори для саморізів і 1 отвір для кабелю
- Вставте дюбеля, що входять до комплекту, у два отвори
- Закріпіть задню кришку на стіні двома саморізами
- Протягніть кабель через отвір для кабелю
- Прикріпіть клавіатуру до задньої панелі

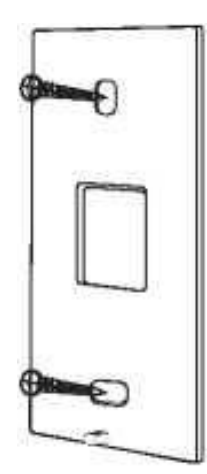

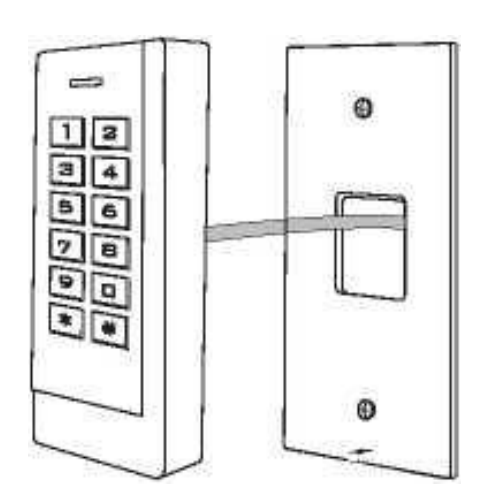

#### **Програмування**

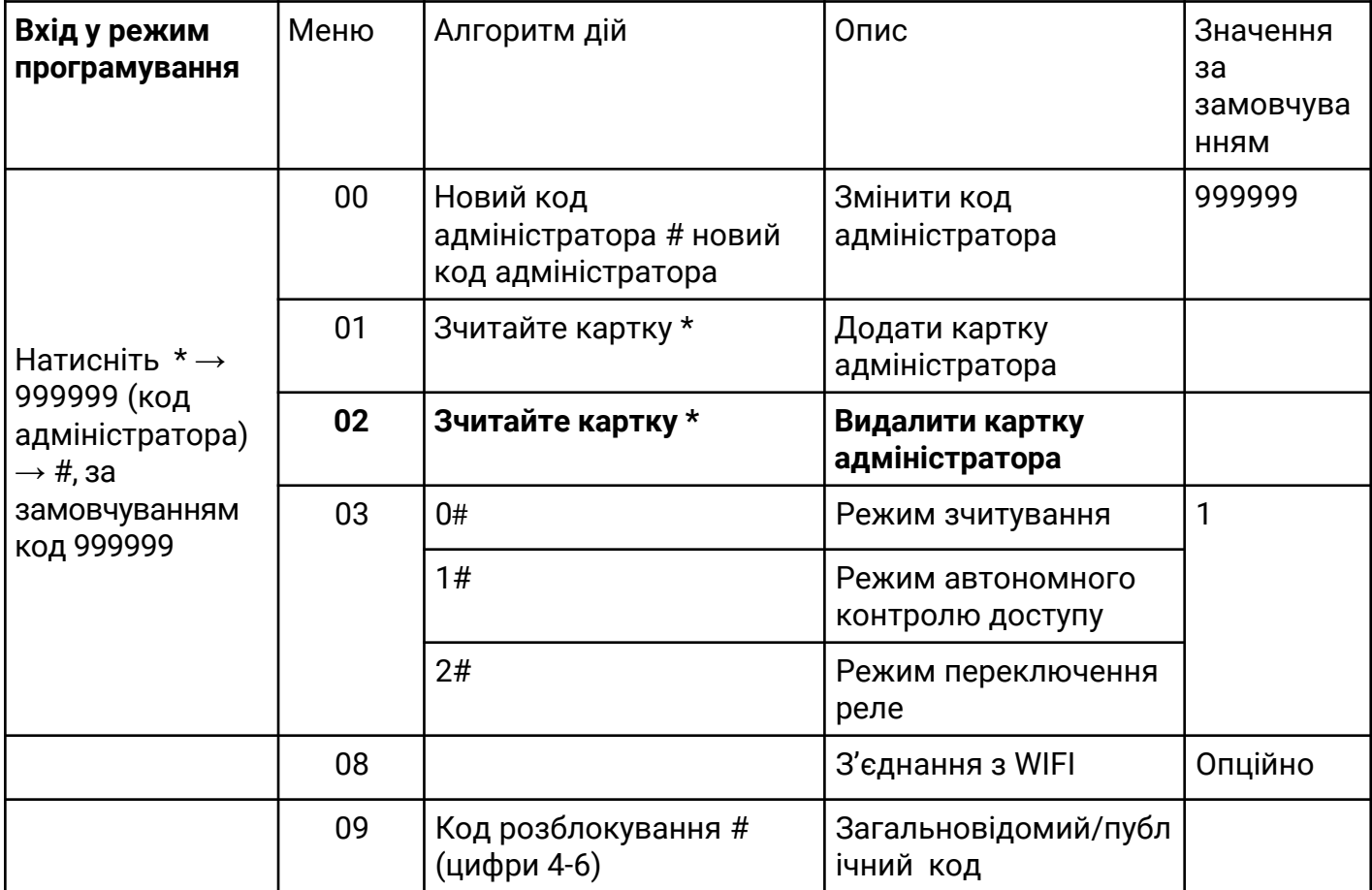

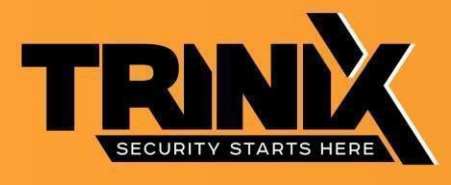

# **Додавання та видалення користувачів**

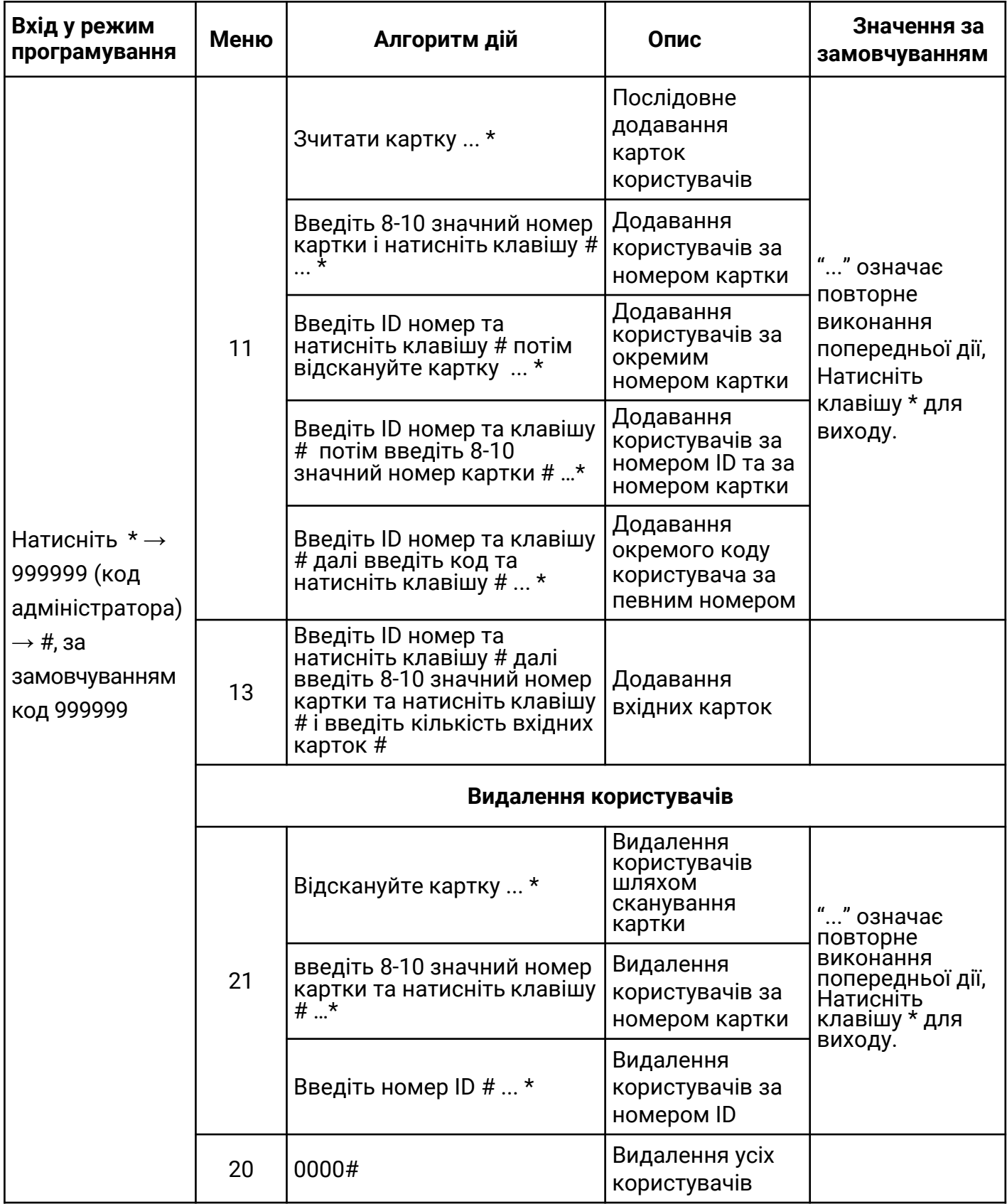

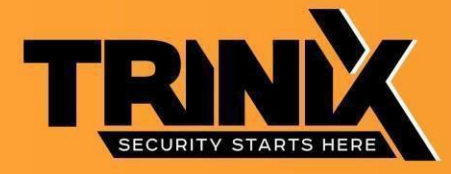

### **Коди доступу**

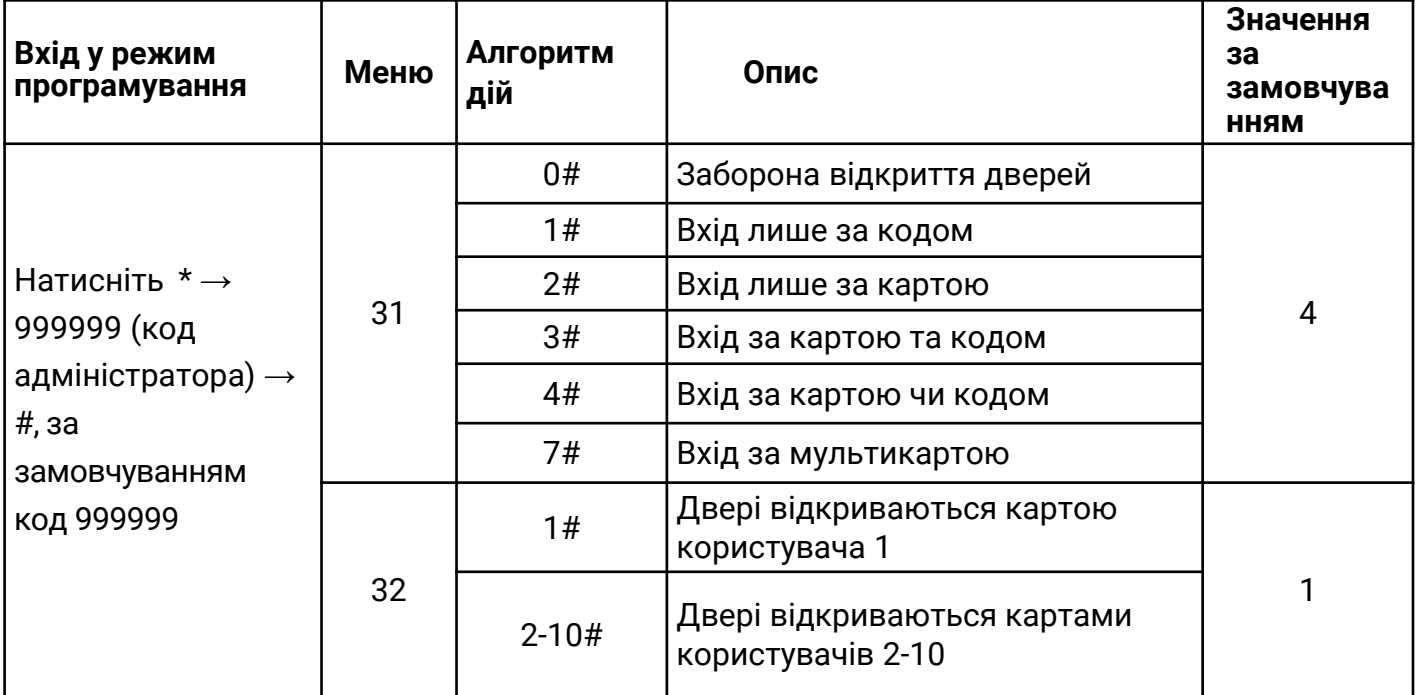

# **Розширенні налаштування**

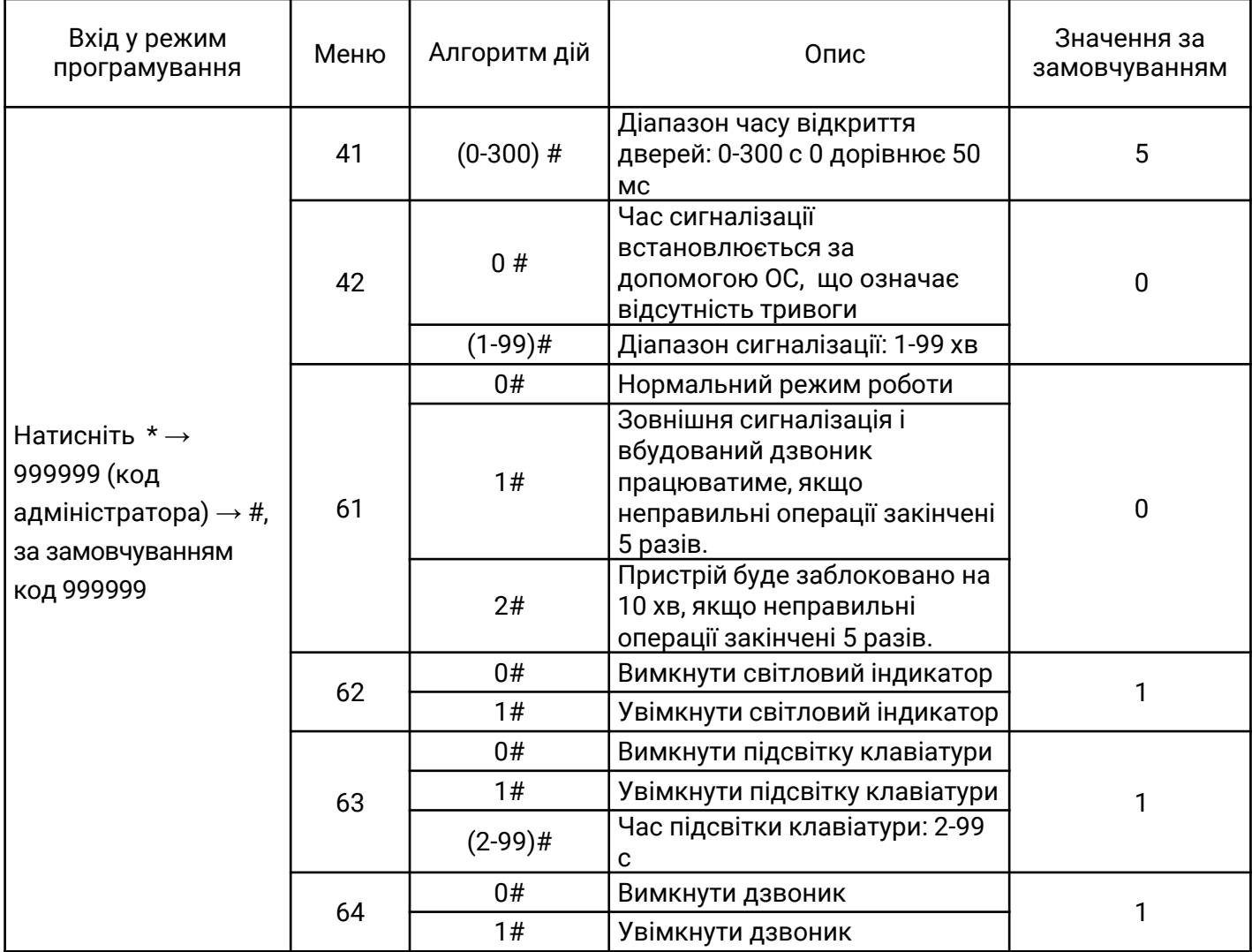

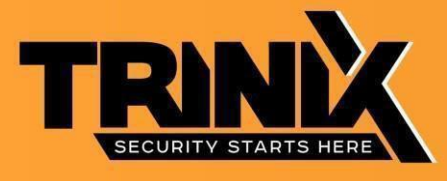

### **Налаштування режиму сканування/зчитування**

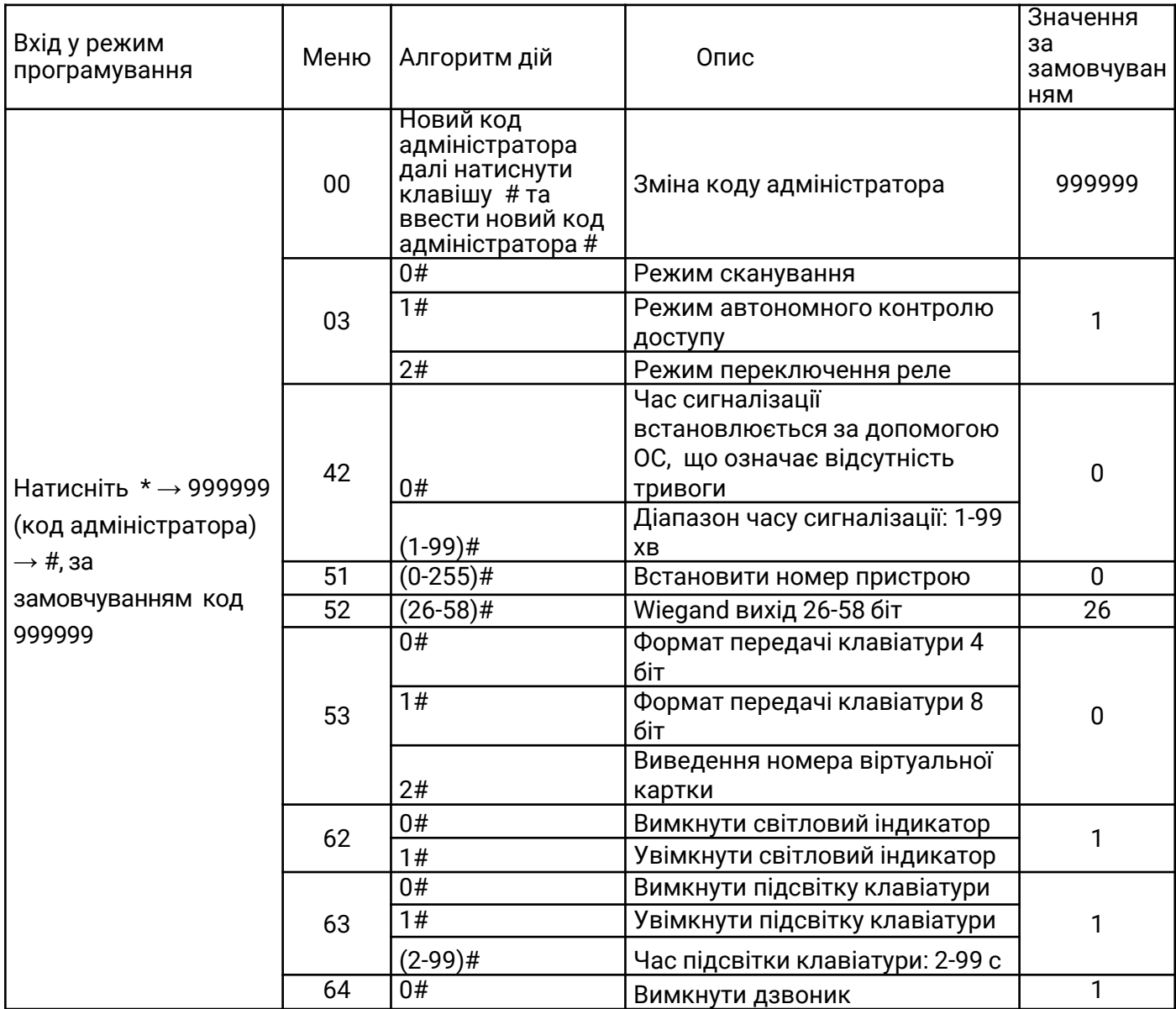

### **Дії адміністратора з карткою**

# **Додати картку**

Відскануйте картку адміністратора/Відскануйте картку першого користувача/Відскануйте картку другого користувача … Відскануйте картку адміністратора

Примітка: Картка додавання використовується для постійного та швидкого додавання користувачів картки. Коли ви скануєте картку додавання адміністратора вперше, ви двічі почуєте короткі звукові сигнали «BEEP», і індикатор стає помаранчевим, це означає, що ви ввійшли в програмування додавання користувача, коли ви скануєте картку додавання адміністратора вдруге, ви почуєте довгий звуковий сигнал «BEEP» один раз, і індикатор стане червоним, це означає, що ви вийшли з програмування додавання користувача.

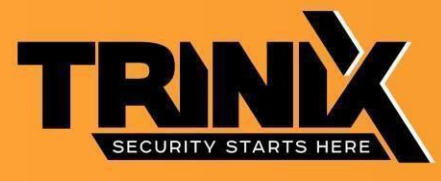

### **Видалення картки**

Відскануйте картку адміністратора для видалення/Відскануйте картку першого користувача/Відскануйте картку другого користувача … /Відскануйте картку адміністратора для видалення

**Примітка**: Картка видалення використовується для постійного та швидкого видалення користувачів картки. Коли ви вперше відскануєте картку видалення адміністратора, ви двічі почуєте короткі звукові сигнали «BEEP», а індикатор стане помаранчевим, це означає, що ви ввійшли в програму видалення користувача, коли ви відскануєте картку видалення адміністратора вдруге, ви один раз почуєте довгий звуковий сигнал «BEEP», індикатор засвітиться червоним, це означає, що ви вийшли з програми видалення користувача.

### **Дії користувача**

#### **Змінити код користувача**

Щоб змінити код користувача за допомогою картки Натисніть клавішу \* відскануйте карточку зі старим кодом натисніть клавішу # введіть новий код знову натисніть клавішу # та повторно введіть новий код Примітка: стандартний код «1234» відповідної картки не може відкрити двері, якщо не були переглянуті інші коди.

#### **Змінити код користувача за допомогою ID номеру**

Натисніть клавішу \* введіть ID номер далі натисніть клавішу # введіть старий код та натисніть #ввведіть новий код та натисніть # знову введіть новий код та натисніть # Примітка: ID номер має бути відомий адміністратору перед зміною коду, код користувача не може бути кодом за замовчуванням «1234».

#### **Інші дії Видалити сигналізацію**

Відсканувати картку адміністратора/Прочитати дійсну картку користувача/Ввести код адміністратора #

Примітка. Коли сигналізацію увімкнено, користувач може вимкнути її, прочитавши дійсну картку або натиснувши дійсний код адміністратора.

#### **Скидання до заводських налаштувань**

Користувачі можуть скинути налаштування за замовчуванням, якщо код адміністратора забуто або параметри за замовчуванням змінено, як показано нижче:

Вимкніть живлення, натисніть та утримуйте клавішу # або кнопку виходу безперервно, увімкніть живлення, відпустіть клавішу # або кнопку виходу, доки не почуєте звуковий сигнал двічі, код адміністратора скинуто до 999999, заводські налаштування за умовчанням успішні.

Примітка. Дані зареєстрованого користувача не буде видалено після відновлення заводських налаштувань

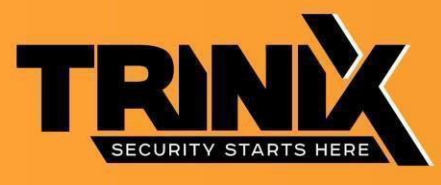

### **Розпіновка**

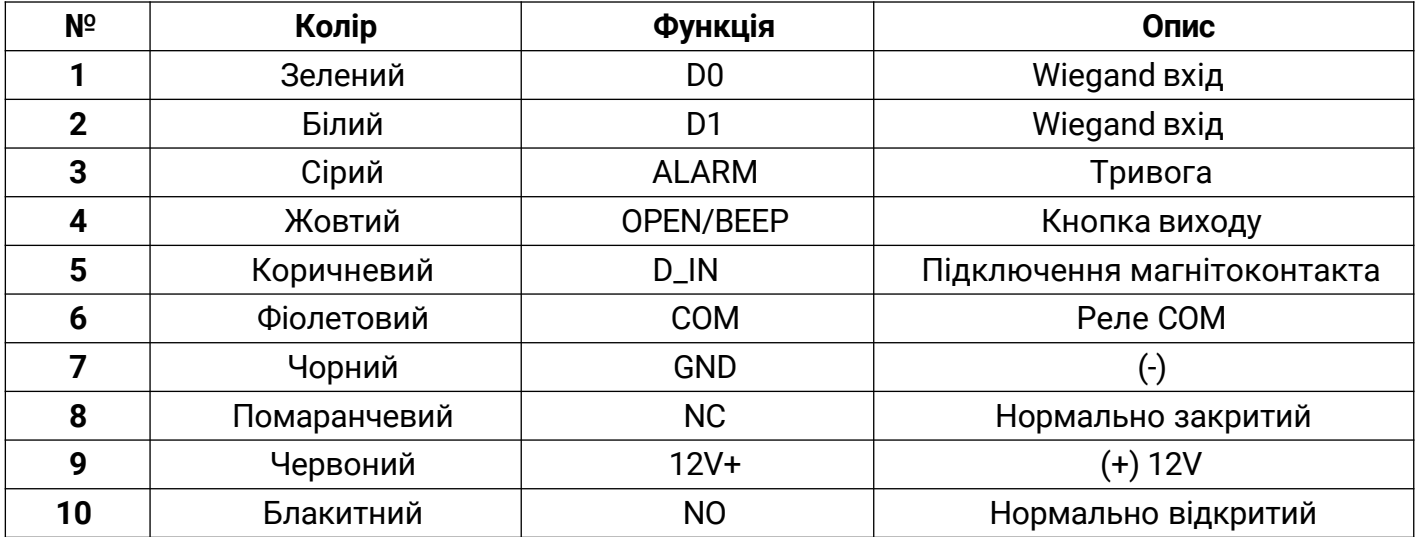

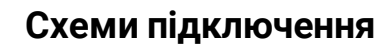

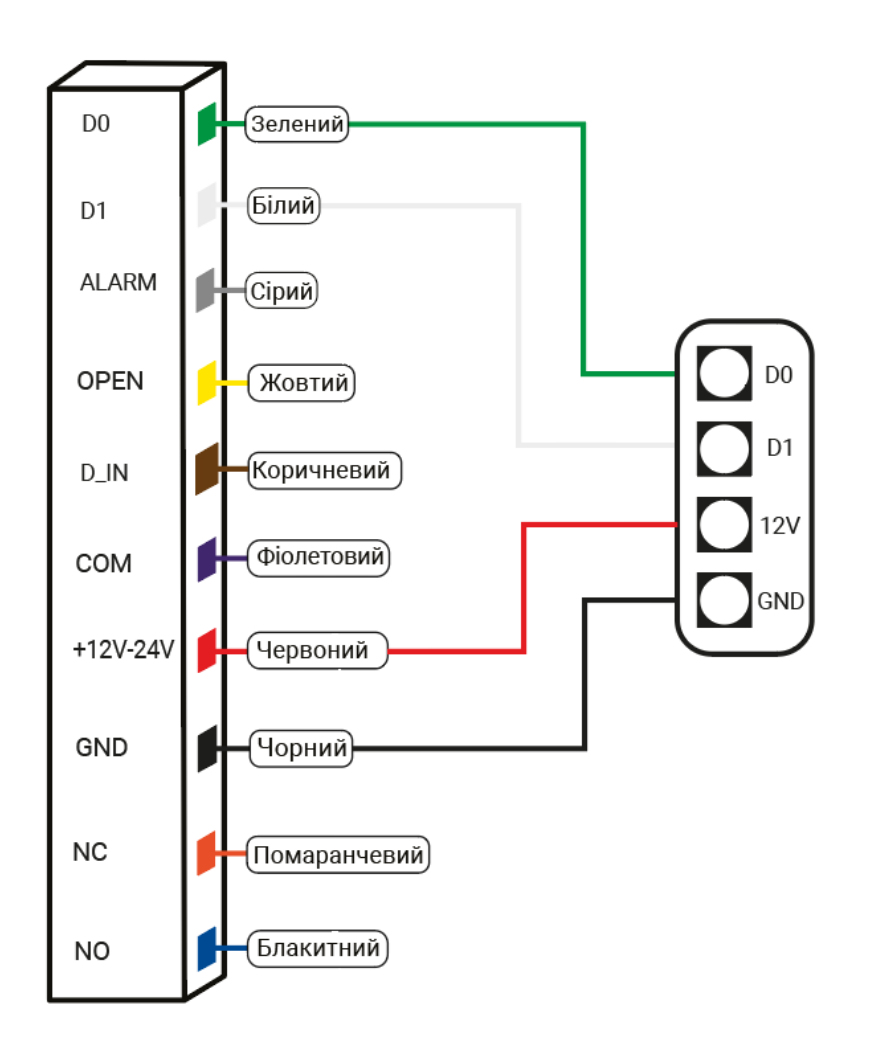

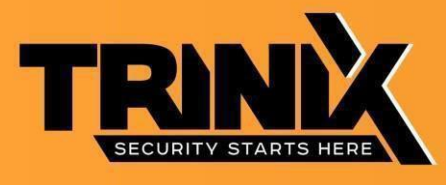

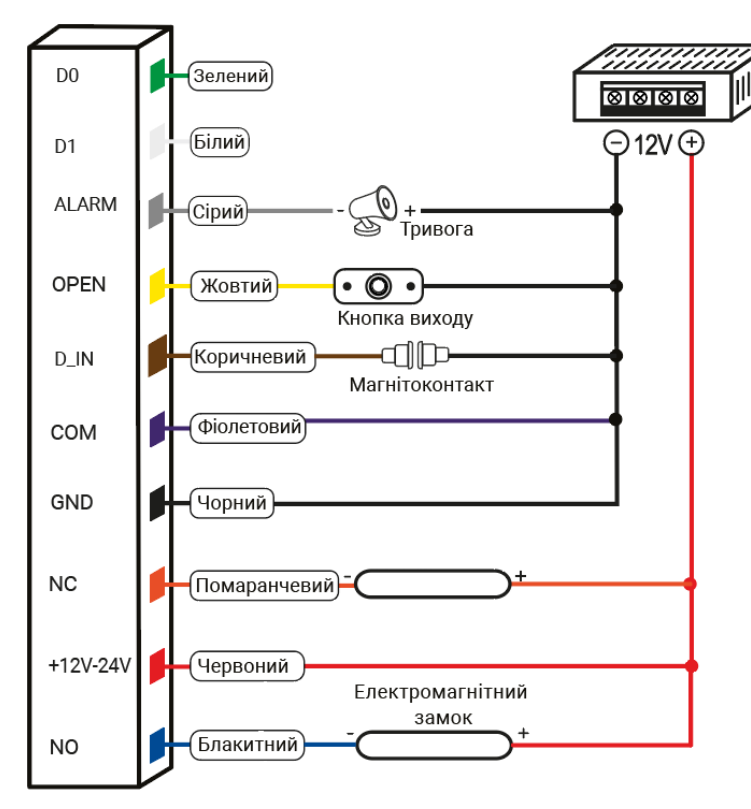

#### **Схеми підключення**

УВАГА: встановлення 1N4004 або еквівалентного діоду є обов'язковим при використанні стандартного блоку живлення у випадку підключення до електромагнітного замку, інакше пристрій може вийти з ладу при перепадах напруги.

Діод IN4004 (для захисту релейного ланцюга) від 1А. Використовується для захисту контролера від зворотного струму при спрацьовуванні електромагнітного замка. Захисний діод підключається паралельно контактам замка (діод підключається у зворотній полярності).

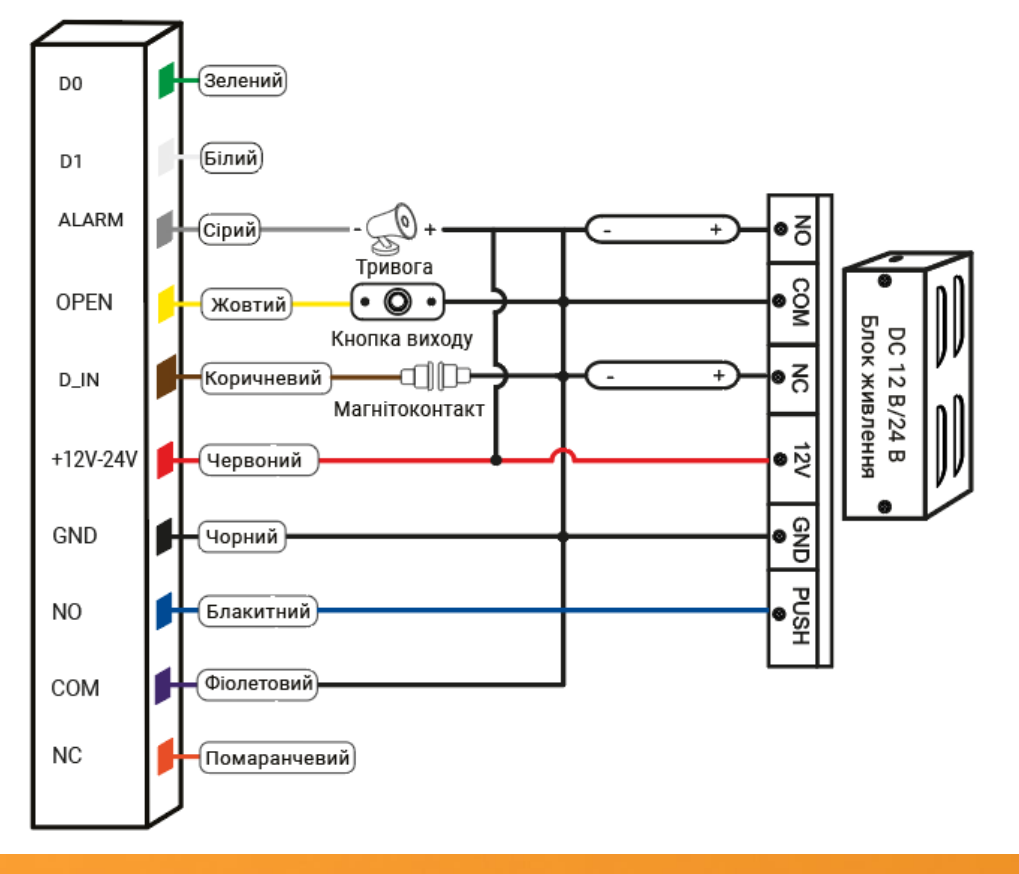

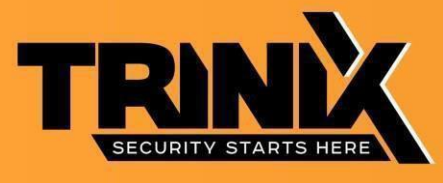

### **Звукова і світлова індикація**

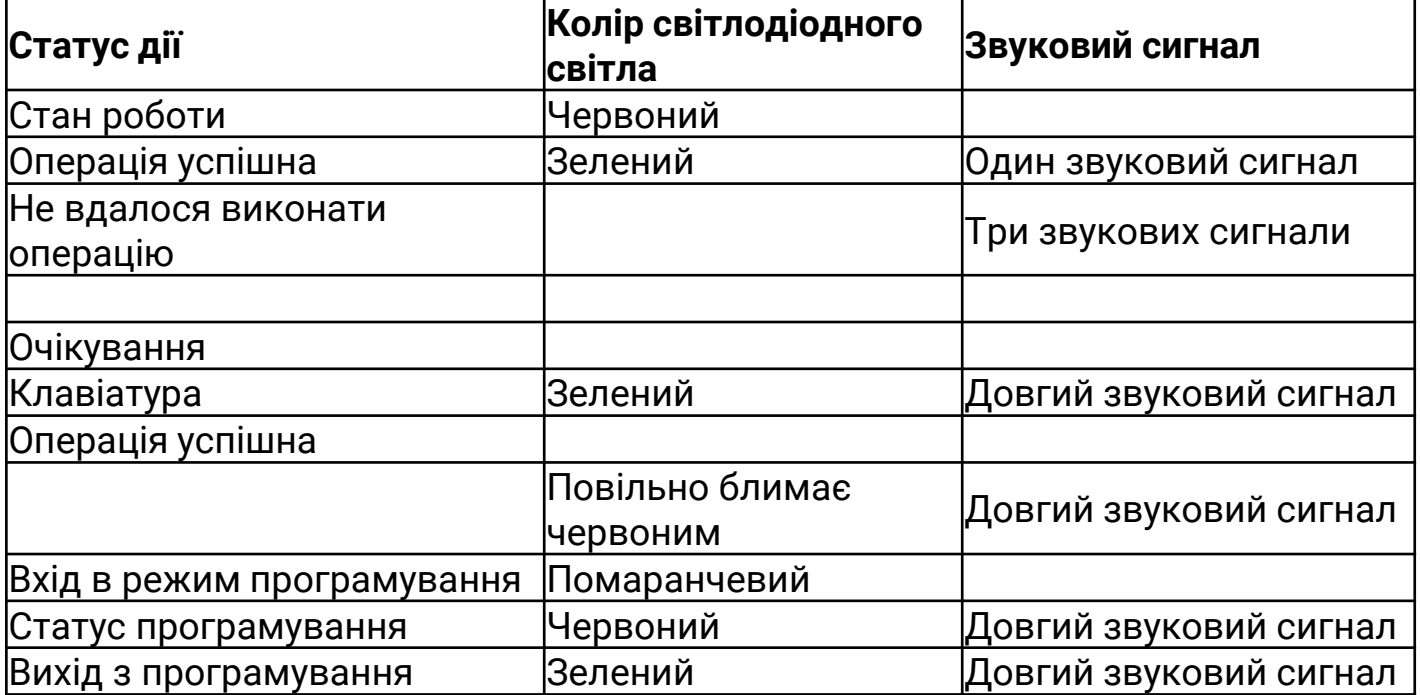